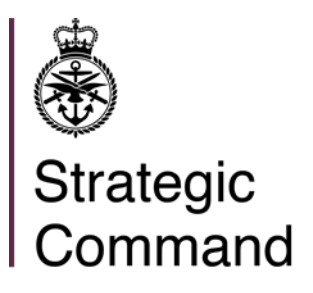

 **Eastern Europe & France European Joint Support Unit** Supreme Headquarters Allied Powers Europe British Forces Post Office 26

Email: [mark.worsencroft582@mod.gov.uk](mailto:mark.worsencroft582@mod.gov.uk)

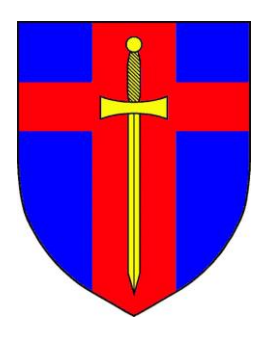

# **EASTERN EUROPE & FRANCE NEWSLETTER FEBRUARY '22**

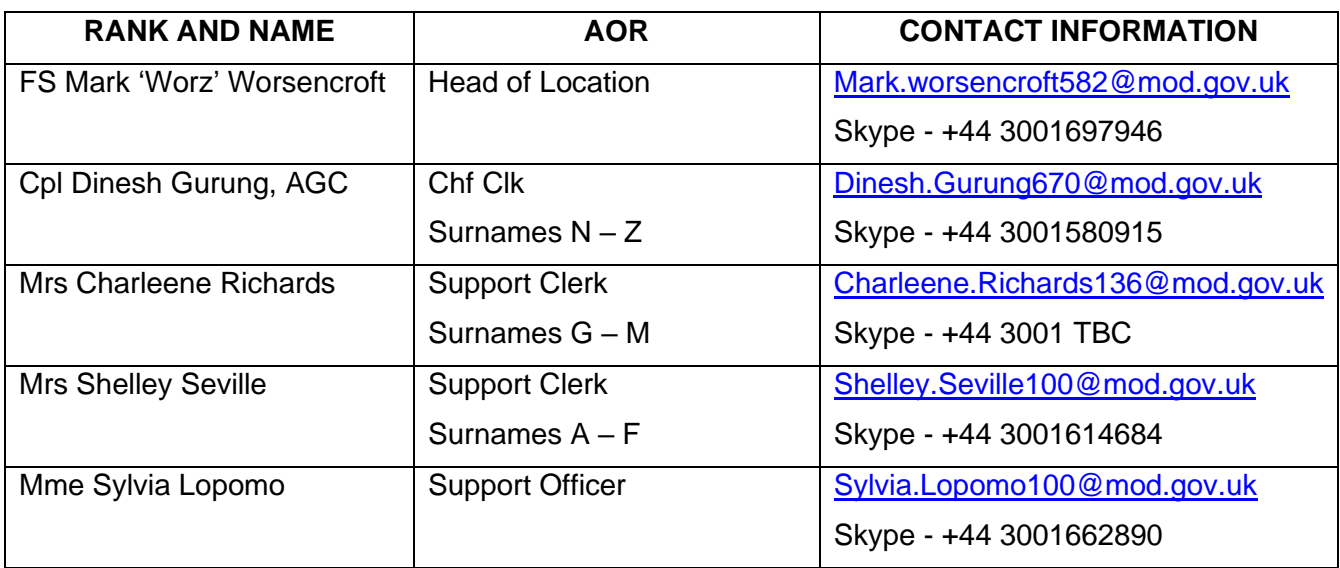

## **EJSU.NET**

As you will all be aware EJSU.Net is an excellent source of information for all locations around Europe. There is now a way for you to subscribe to any section of EJSU.Net to receive notifications when something new has been uploaded and you can choose either a location specific feed or a full EJSU feed which will notify you of all new uploads.

If this is of interest to you the FEEDER app works really well with EJSU.Net and a guide on how to set it up can be found [here.](https://gbr01.safelinks.protection.outlook.com/?url=https%3A%2F%2Fwww.ejsu.net%2F2021%2F11%2F16%2Fget-notifications-and-updates-for-ejsu-net-rss-guide%2F&data=04%7C01%7CMark.Worsencroft582%40mod.gov.uk%7C41cba0c4675f405fa6a608d9b0dad83f%7Cbe7760ed5953484bae95d0a16dfa09e5%7C0%7C0%7C637735276397814072%7CUnknown%7CTWFpbGZsb3d8eyJWIjoiMC4wLjAwMDAiLCJQIjoiV2luMzIiLCJBTiI6Ik1haWwiLCJXVCI6Mn0%3D%7C3000&sdata=x%2Biw6BHFVEG0qafwlg0amq3PvNy8%2BV7gUHibprrMbOc%3D&reserved=0)

## **QUEENS PLATINUM JUBILEE MEDAL**

Following the publication of the [Defence Instruction Notice](https://gbr01.safelinks.protection.outlook.com/ap/w-59584e83/?url=https%3A%2F%2Fmodgovuk.sharepoint.com%2F%3Aw%3A%2Fr%2Fsites%2FDINs%2F_layouts%2F15%2FDoc.aspx%3Fsourcedoc%3D%257B816ED25E-E08C-4AF4-ACBC-9EF7EA2C7480%257D%26file%3D2022DIN09-001-The%2520Queens%2520Platinum%2520Jubilee%2520Medal%2520-%2520eligibility.docx%26action%3Ddefault%26mobileredirect%3Dtrue%26DefaultItemOpen%3D1&data=04%7C01%7CMark.Worsencroft582%40mod.gov.uk%7Caacdf5ae290b45944fcf08d9df0eed1a%7Cbe7760ed5953484bae95d0a16dfa09e5%7C0%7C0%7C637786077457526046%7CUnknown%7CTWFpbGZsb3d8eyJWIjoiMC4wLjAwMDAiLCJQIjoiV2luMzIiLCJBTiI6Ik1haWwiLCJXVCI6Mn0%3D%7C3000&sdata=afRbUwNw3gqst25L4%2BKnUGUE32xx3JlD%2BAXU2f2Pmb0%3D&reserved=0) regarding The Queen's Platinum Jubilee Medal (QPJM) on 13 January 2022, we are aware that there will be a lot of enquiries regarding how and when this medal will be distributed.

The majority of Armed Forces personnel entitled to the QPJM will be identified between 7-19 Feb 22. Service personnel will also have their JPA Honours & Awards record automatically updated to enable them to update their medal ribbon bar.

The MOD Medal Office will then ensure the physical medals are distributed to the appropriate Units from March until July 22 for onward issue to those entitled personnel.

Full details regarding the Administration, Distribution and Issuance of the QPJM will be published on the Defence Intranet in due course

## **SERVICE VEHICLES**

For any of you using service vehicles, including hire cars you are to be in possession of an FMT600.

If you need an FMT600 please provide me with the following –

Complete FMT 600 training [package](https://gbr01.safelinks.protection.outlook.com/?url=https%3A%2F%2Fmodgovuk.sharepoint.com%2Fteams%2F7495%2FJ4Logistics%2Fejsuhqmt%2FLocal%2520Work%2520Instructions%2FForms%2FAllItems.aspx%3Fcsf%3D1%26web%3D1%26e%3DXV8uOh%26cid%3D5180e6c3-f4b6-48ea-8e94-703358088b22%26RootFolder%3D%252Fteams%252F7495%252FJ4Logistics%252Fejsuhqmt%252FLocal%2520Work%2520Instructions%252FFMT%2520600%2520Package%26FolderCTID%3D0x012000B394A016C1579F46932C7C08C27F0316&data=04%7C01%7CMark.Worsencroft582%40mod.gov.uk%7C440f1934142d4f56ba2e08d9df23e24c%7Cbe7760ed5953484bae95d0a16dfa09e5%7C0%7C0%7C637786167458157997%7CUnknown%7CTWFpbGZsb3d8eyJWIjoiMC4wLjAwMDAiLCJQIjoiV2luMzIiLCJBTiI6Ik1haWwiLCJXVCI6Mn0%3D%7C3000&sdata=om3FvnkucnHmnYlYZCpCKxorhlcVlP5f1mT5APf5Cps%3D&reserved=0) - power point training, FMT 600 Certification, night drive selfcertification (must have held drivers licence for more than 18 months to self cert) In date European / French and UK matrix test certificates [https://bfgnet.de/matrix/index.php](https://gbr01.safelinks.protection.outlook.com/?url=https%3A%2F%2Fbfgnet.de%2Fmatrix%2Findex.php&data=04%7C01%7CMark.Worsencroft582%40mod.gov.uk%7C440f1934142d4f56ba2e08d9df23e24c%7Cbe7760ed5953484bae95d0a16dfa09e5%7C0%7C0%7C637786167458177898%7CUnknown%7CTWFpbGZsb3d8eyJWIjoiMC4wLjAwMDAiLCJQIjoiV2luMzIiLCJBTiI6Ik1haWwiLCJXVCI6Mn0%3D%7C3000&sdata=xcpLUB0wdh0glffxEqI2%2FFovg3nLl3qb%2BC9SOilvjWI%3D&reserved=0) Copy of driver's licence both front and back.

#### **SKYPE TELEPHONE NUMBERS**

Please note I have changed the contact numbers above. J6 are now actively encouraging us to use Skype as a form of communication and desk numbers are slowly being phased out. Skype numbers can be dialed from landlines and mobiles.

#### **CARRIAGE OF MODNET IT**

J6 have just pushed out a notification on EJSU.net about the carriage of MODNET IT and how to apply for the relevant certificates. For those of you constantly on the move I would advise looking this up and completing the application.

[MOD IT Equipment Carriage Authority –](https://www.ejsu.net/2021/12/02/mod-it-equipment-carriage-authority/) European Joint Support Unit (ejsu.net)

#### **COVID CASES**

If you test positive for Covid, please complete the following –

<https://www.ejsu.net/covid19-reporting/>

This allows me to report to the COVID cell the number of cases we have in and around the ISODET.

## **LOA – 2 nd CAR ALLOWANCE**

It seems that some of our AoR didn't get the full brief on the changes to LOA wef 1 Jul 21. A major addition was the 2<sup>nd</sup> car allowance. Quite simply any accompanied personnel running more than 1 car are entitled to an additional allowance alongside their usual LOA. What we need from you is evidence that the cars are registered using your local scheme and once we're happy we can backdate to the date of registration (no earlier than 1 Jul 21).

Please note that this doesn't apply to serving couple who are based in the same location. This rule is being challenged and I will update if any change is made.

## **RESPITE PROVISION**

Following the recent introduction of the above-mentioned allowance, to try and alleviate any confusion please see below links to relevant information –

The guides cover the following topics:

Submitting [RP Application Approval](https://gbr01.safelinks.protection.outlook.com/?url=https%3A%2F%2Fwww.ejsu.net%2FEJSUNET%2Fwp-content%2Fuploads%2F2021%2F07%2FRPJounrey-Application.pdf&data=04%7C01%7CMark.Worsencroft582%40mod.gov.uk%7C3a7f1c24345a48d2be2908d99f96b692%7Cbe7760ed5953484bae95d0a16dfa09e5%7C0%7C0%7C637716291912390614%7CUnknown%7CTWFpbGZsb3d8eyJWIjoiMC4wLjAwMDAiLCJQIjoiV2luMzIiLCJBTiI6Ik1haWwiLCJXVCI6Mn0%3D%7C1000&sdata=AxlmXAhl0y78B24xhS5SsmqakrbgF9C0urOE5jT8mNk%3D&reserved=0) RP Calculator [for comparing Actual and Notional expense](https://gbr01.safelinks.protection.outlook.com/?url=https%3A%2F%2Fwww.ejsu.net%2FEJSUNET%2Fwp-content%2Fuploads%2F2021%2F07%2FRP-Calculator-1.xlsx&data=04%7C01%7CMark.Worsencroft582%40mod.gov.uk%7C3a7f1c24345a48d2be2908d99f96b692%7Cbe7760ed5953484bae95d0a16dfa09e5%7C0%7C0%7C637716291912400573%7CUnknown%7CTWFpbGZsb3d8eyJWIjoiMC4wLjAwMDAiLCJQIjoiV2luMzIiLCJBTiI6Ik1haWwiLCJXVCI6Mn0%3D%7C1000&sdata=719LhlXysaOwh%2FF9LMR7jQI5jGJ4C5QrvFOoXsacYsc%3D&reserved=0) [Submitting RP Claim on JPA](https://gbr01.safelinks.protection.outlook.com/?url=https%3A%2F%2Fwww.ejsu.net%2FEJSUNET%2Fwp-content%2Fuploads%2F2021%2F07%2F20210705-RP_Claim_Guide-1.pdf&data=04%7C01%7CMark.Worsencroft582%40mod.gov.uk%7C3a7f1c24345a48d2be2908d99f96b692%7Cbe7760ed5953484bae95d0a16dfa09e5%7C0%7C0%7C637716291912400573%7CUnknown%7CTWFpbGZsb3d8eyJWIjoiMC4wLjAwMDAiLCJQIjoiV2luMzIiLCJBTiI6Ik1haWwiLCJXVCI6Mn0%3D%7C1000&sdata=sFfzOC5G%2FqZEoA1cZw5DatOL0IrKBGokYBK%2BQTA6WTw%3D&reserved=0)

These three guides are [found here](https://gbr01.safelinks.protection.outlook.com/?url=https%3A%2F%2Fwww.ejsu.net%2Fmons%2F&data=04%7C01%7CMark.Worsencroft582%40mod.gov.uk%7C3a7f1c24345a48d2be2908d99f96b692%7Cbe7760ed5953484bae95d0a16dfa09e5%7C0%7C0%7C637716291912410530%7CUnknown%7CTWFpbGZsb3d8eyJWIjoiMC4wLjAwMDAiLCJQIjoiV2luMzIiLCJBTiI6Ik1haWwiLCJXVCI6Mn0%3D%7C1000&sdata=unxilpzZdf55zJhK2K%2FwcAjPYA8qai76WB%2BpATGhqgg%3D&reserved=0) on EJSU.net under Respite Provision Guides.

In the meantime, please check your Respite balances on JPA and if you think yours is incorrect please let your clerk know and we can investigate for you.

## **SOFA FORMS**

NSEs are responsible for the administration of future applications for SOFA Status for personnel arriving in theatre or renewals of existing applications. This should be completed using the Apply for [Force Membership](https://gbr01.safelinks.protection.outlook.com/?url=https%3A%2F%2Fmodgovuk.sharepoint.com%2Fteams%2F7495%2FGEO%2FLists%2FSOFA%2520STATUS%2FItem%2Fnewifs.aspx%3FList%3Dea99b125-17e4-4f4e-bac4-976eb6655709%26Source%3Dhttps%253a%2F%2Fmodgovuk.sharepoint.com%2Fteams%2F7495%2FGEO%2FLists%2FSOFA%252520STATUS%2FAllItems.aspx%26RootFolder%3D%2Fteams%2F7495%2FGEO%2FLists%2FSOFA%2520STATUS%26Web%3Db2425c94-cb35-46f0-ad29-1888334dce6c&data=04%7C01%7CMark.Worsencroft582%40mod.gov.uk%7C76bfcbf5eff147d649a108d99ebf9660%7Cbe7760ed5953484bae95d0a16dfa09e5%7C0%7C0%7C637715367957320362%7CUnknown%7CTWFpbGZsb3d8eyJWIjoiMC4wLjAwMDAiLCJQIjoiV2luMzIiLCJBTiI6Ik1haWwiLCJXVCI6Mn0%3D%7C1000&sdata=pG%2FdMWadNK9RdsINQ%2FrmduzVKgTkccxSW0gfiujG3L8%3D&reserved=0) electronic form that can be found within the **BSOC** page on the GEO Sharepoint [site.](https://gbr01.safelinks.protection.outlook.com/?url=https%3A%2F%2Fmodgovuk.sharepoint.com%2Fteams%2F7495%2FGEO%2FSitePages%2FHome.aspx&data=04%7C01%7CMark.Worsencroft582%40mod.gov.uk%7C76bfcbf5eff147d649a108d99ebf9660%7Cbe7760ed5953484bae95d0a16dfa09e5%7C0%7C0%7C637715367957330321%7CUnknown%7CTWFpbGZsb3d8eyJWIjoiMC4wLjAwMDAiLCJQIjoiV2luMzIiLCJBTiI6Ik1haWwiLCJXVCI6Mn0%3D%7C1000&sdata=4n8aIdchW8jm9UAo0RleZLhaod%2B%2FKMpHA%2FYXQUtYw3Y%3D&reserved=0)

The [application form](https://gbr01.safelinks.protection.outlook.com/?url=https%3A%2F%2Fmodgovuk.sharepoint.com%2Fteams%2F7495%2FGEO%2FLists%2FSOFA%2520STATUS%2FItem%2Fnewifs.aspx%3FList%3Dea99b125-17e4-4f4e-bac4-976eb6655709%26Source%3Dhttps%253a%2F%2Fmodgovuk.sharepoint.com%2Fteams%2F7495%2FGEO%2FLists%2FSOFA%252520STATUS%2FAllItems.aspx%26RootFolder%3D%2Fteams%2F7495%2FGEO%2FLists%2FSOFA%2520STATUS%26Web%3Db2425c94-cb35-46f0-ad29-1888334dce6c&data=04%7C01%7CMark.Worsencroft582%40mod.gov.uk%7C76bfcbf5eff147d649a108d99ebf9660%7Cbe7760ed5953484bae95d0a16dfa09e5%7C0%7C0%7C637715367957340275%7CUnknown%7CTWFpbGZsb3d8eyJWIjoiMC4wLjAwMDAiLCJQIjoiV2luMzIiLCJBTiI6Ik1haWwiLCJXVCI6Mn0%3D%7C1000&sdata=ln3BKjWjTjHPq7cXr5JoXz%2BwX9NgllHDSEq%2ByKhiogc%3D&reserved=0) is to be completed by the individual as part of the arrival (or pre-arrival) process.

All submissions are for individual applicants and must not be authorised by the Head of Location (HoL) until 3 months before the individual arrives in theatre.

Once the submission has been authorised by the HoL, the GEO J1 Staff will process the application and a SOFA ID card, and any other associated paperwork will be produced and dispatched to the NSE. The NSE will then contact the individual to confirm receipt and subsequently send on the SOFA cards.

## **EHIC CARDS**

You may not be aware that the current EHIC cards have recently changed name to GHIC – Global Health Insurance Card. Your current EHIC will be valid until its expiry date but as and when due for renewal please use the following link - <https://www.gov.uk/global-health-insurance-card>

These cards are required by all British service personnel based overseas.

## **MEDICAL CLAIMS AND INVOICES**

If you attend a medical appointment and there is a cost included, where possible ask the provider for an invoice. Please then send electronically to [UKStratCom-DMS-DPHC-EJSU-Fin@mod.gov.uk](mailto:UKStratCom-DMS-DPHC-EJSU-Fin@mod.gov.uk) and the provider will be paid directly. There is no further action required by the SP / patient.

If the appointment has been arranged /approved through Healix and you receive an invoice, please forward onto [UKStratCom-DMS-DPHC-EJSU-Fin@mod.gov.uk](mailto:UKStratCom-DMS-DPHC-EJSU-Fin@mod.gov.uk) for action.

If you pay for your medical treatment / prescription and need to reclaim costs via JPA, please complete a [Fin07 form](https://gbr01.safelinks.protection.outlook.com/?url=https%3A%2F%2Fwww.ejsu.net%2FEJSUNET%2Fwp-content%2Fuploads%2F2021%2F10%2FDPHC-FIN07-1020-v2-JPA-Claim-Form-1.doc&data=04%7C01%7Cmark.worsencroft582%40mod.gov.uk%7C38d65f54d1c84dc0e4da08d9d9dda403%7Cbe7760ed5953484bae95d0a16dfa09e5%7C0%7C1%7C637780368237972582%7CUnknown%7CTWFpbGZsb3d8eyJWIjoiMC4wLjAwMDAiLCJQIjoiV2luMzIiLCJBTiI6Ik1haWwiLCJXVCI6Mn0%3D%7C3000&sdata=ogv8fRxW52%2Btbb8hzOwnS%2Bmlh2E9h%2FPnv5uMLJSCLkw%3D&reserved=0) , this needs to be signed by the SP (this can be electronic) and then send it with proof of payment direct to [UKStratCom-DMS-DPHC-EJSU-Fin@mod.gov.uk](mailto:UKStratCom-DMS-DPHC-EJSU-Fin@mod.gov.uk) – a JPA claim code and UIN will then be issued so a claim can be inputted onto JPA by the SP.

The authorisation code is to be used in the justification box on JPA no further information is required.

All enquiries regarding medical finance should be sent to [UKStratCom-DMS-DPHC-EJSU-](mailto:UKStratCom-DMS-DPHC-EJSU-Fin@mod.gov.uk)[Fin@mod.gov.uk](mailto:UKStratCom-DMS-DPHC-EJSU-Fin@mod.gov.uk)

## **ISODET DENTAL INFORMATION**

ISODET DENTAL – [European Joint Support Unit \(ejsu.net\)](https://www.ejsu.net/isodet-dental/)

## **MOVE AND TRACK**

If on temporary duty away from your parent unit for in excess of 24 hours, please ensure you advise your support clerk by email with all the relevant information to enable correct JPA action to be carried out. Failure to do so may result in incorrect allowances being allocated.

## **WIN10 LAPTOPS**

As the WIN10 laptop rollout continues please note ISODET staff will no longer submit claims, leave applications etc on behalf of the service person by ZOOM. Advice and guidance will be offered in the interim, but individuals are to self-action.

## **SCHOOLCHILDREN'S VISITS**

Applications for an SCV, via Eurostar or flight, should be sent to the EJSU Travel Cell [EJSU-J1-](mailto:EJSU-J1-Travel-Mailbox@mod.gov.uk) [Travel-Mailbox@mod.gov.uk](mailto:EJSU-J1-Travel-Mailbox@mod.gov.uk) for processing.

Service personnel opting to drive and collect their children are to make their own arrangements and the claim is restricted to half GYH and notional MMA for airport distances.

## **TRAVEL REQUESTS**

For those of you with UIN's not covered by the Travel Office, please ensure your Global Business Travel accounts (formerly HRG) are active. They need to remain current to allow you to book your own travel & accommodation.

Using the link below can ensure your personal information and accounts remain current [https://uk.hrgisuite.com/dtd/Logon?returnurl=%2fdtd](https://gbr01.safelinks.protection.outlook.com/?url=https%3A%2F%2Fuk.hrgisuite.com%2Fdtd%2FLogon%3Freturnurl%3D%252fdtd&data=04%7C01%7CMark.Worsencroft582%40mod.gov.uk%7C86646ea04d5d4029ca6808d9994956bb%7Cbe7760ed5953484bae95d0a16dfa09e5%7C0%7C0%7C637709362523892290%7CUnknown%7CTWFpbGZsb3d8eyJWIjoiMC4wLjAwMDAiLCJQIjoiV2luMzIiLCJBTiI6Ik1haWwiLCJXVCI6Mn0%3D%7C1000&sdata=tXN6gTtTcIqOCFSGf5J80rQo5HzoLGulUfll2wWQXGM%3D&reserved=0)

Once logged in, updating your profile is easy – click the 'Person' icon at the top right and then click 'Manage Profile'. Make sure your personal and contact details are up-to-date and amend as necessary.

To ensure others can book on your behalf, navigate to 'Authorised arrangers' and type **DT Travel Cell** into the 'Arranger group name' field. Click select – this is now complete.

The EJSU Travel Cell cannot reset or amend your profile for you. If you have any problems or queries relating to your profile, you should contact the HRG/GBT online support team 0044 207 949 4812.

## **RAILCARDS**

For those of you heading back to the UK anytime soon and planning on using the rail network, please ensure your railcards are in date. Updates and initial issues are available through us here or your Admin Staff if based in France.

Any issues please contact your support clerk for further information.

## **ANNUAL REPORT**

I have recently sent an email to all requesting information for your 21/22 annual report. If you are yet to complete this could I please ask that you give this your urgent attention.

If you would like me to resend this email to you, please let me know.